### CREATE AMAZING AI VIDEO

# PIKA LABS

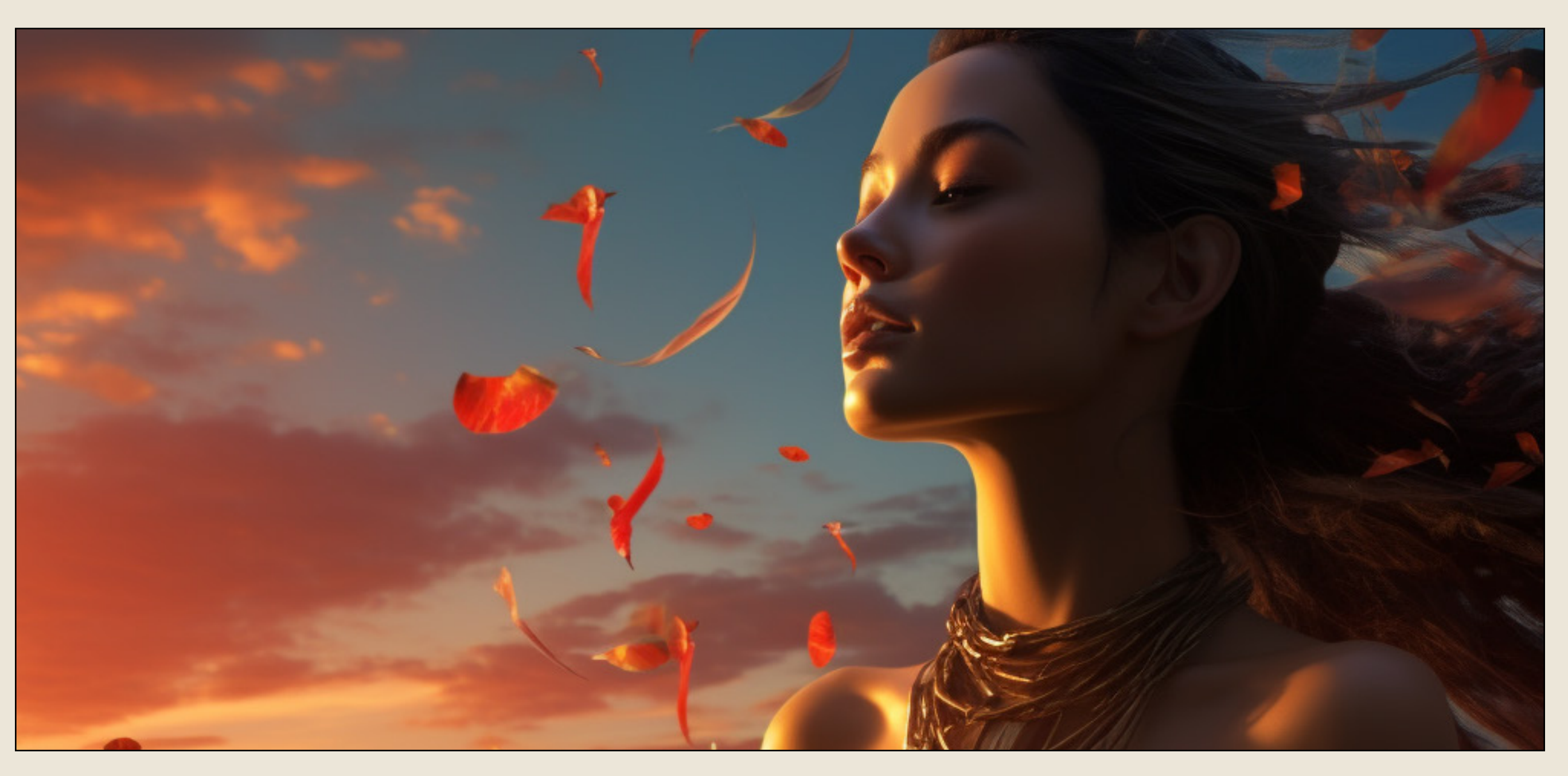

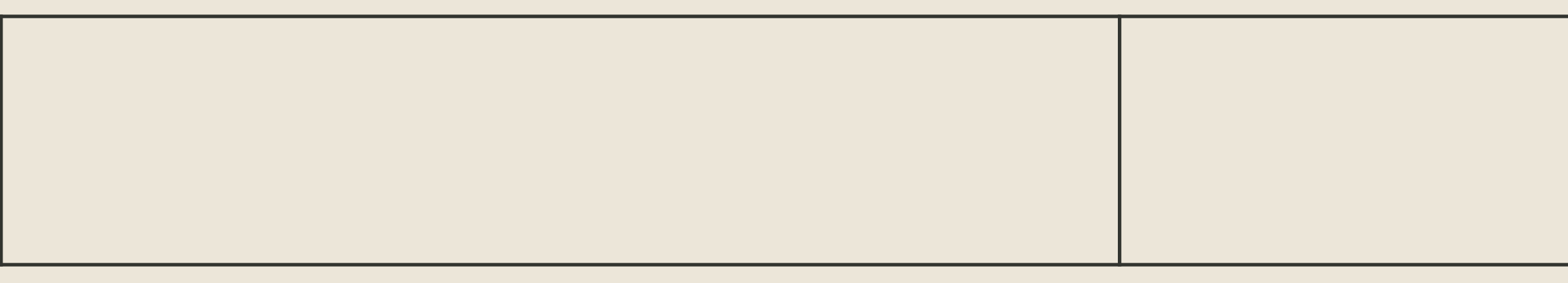

#### THEORETICALLY MEDIA Youtube.com/@theoreticallymedia TWITTER: @theomediaAI

#### ALL VIDEO EXAMPLES CAN BE FOUND AT YOUTUBE.COM/@THEORETICALLYMEDIA

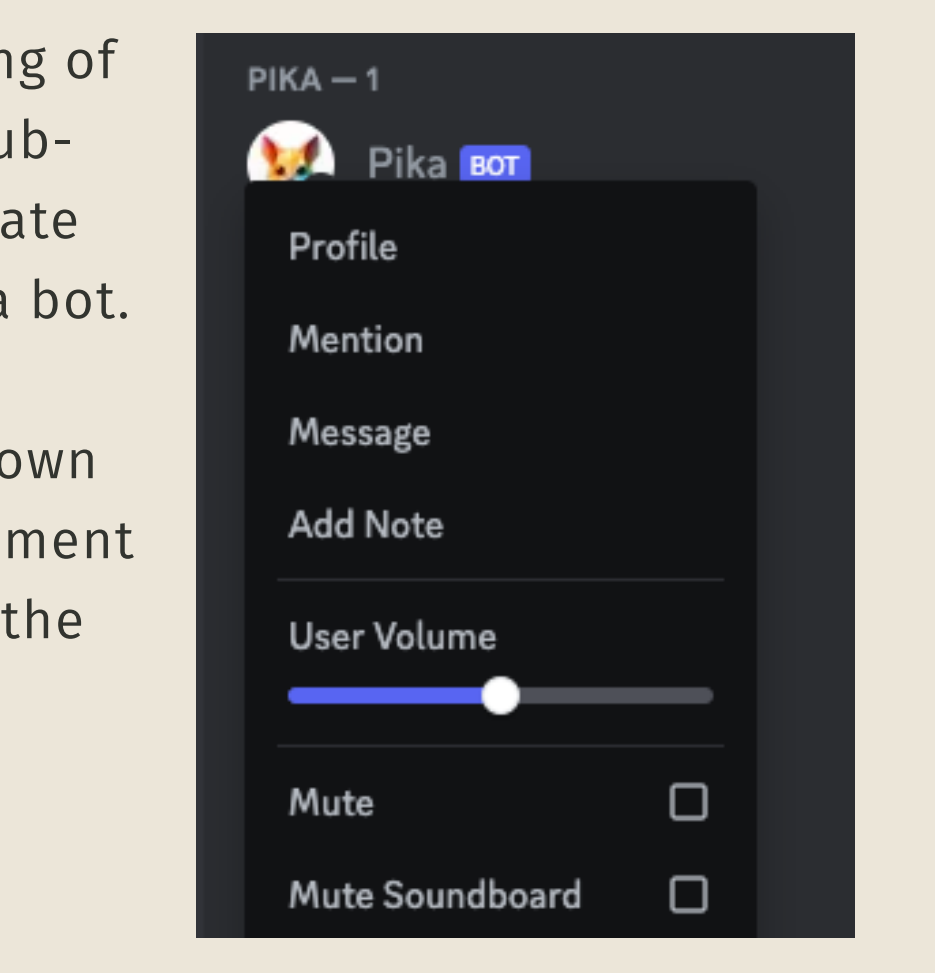

First, join the Pika Discord server using the invite link in the video description below. Once inside the Discord, you'll see a variety of Generation Rooms to choose from. Join any room you choose.

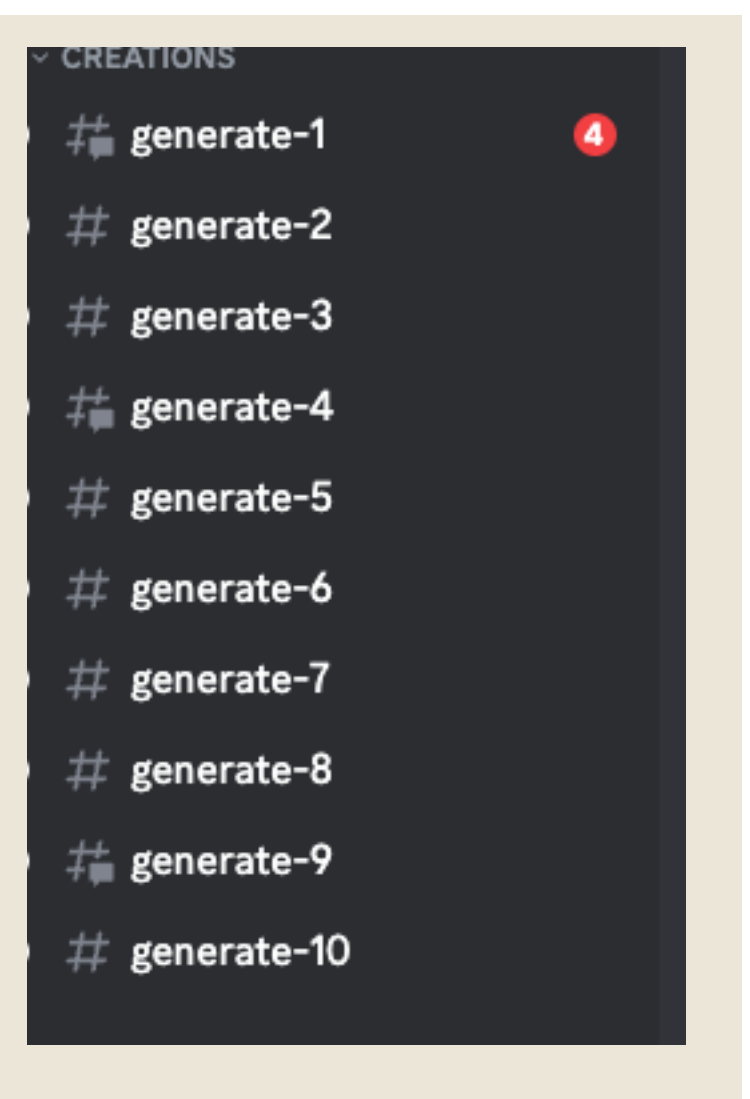

**BOTH STATE** 

Once you've gotten the han generating videos in the public rooms, you can also creat privately by DMing the Pika Messaging Pika directly essentially gives you your private workshop to experi freely without clogging up public chats.

**COMMANDS MATCHING /create** 

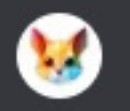

**/create** prompt +1 optional No description provided

However, for new users, I highly recommend starting in the public Generation Rooms first. Seeing the videos, prompts, and conversations flowing by serves as an endless source of inspiration. It exposes you to creativity and possibilities you may not have considered.

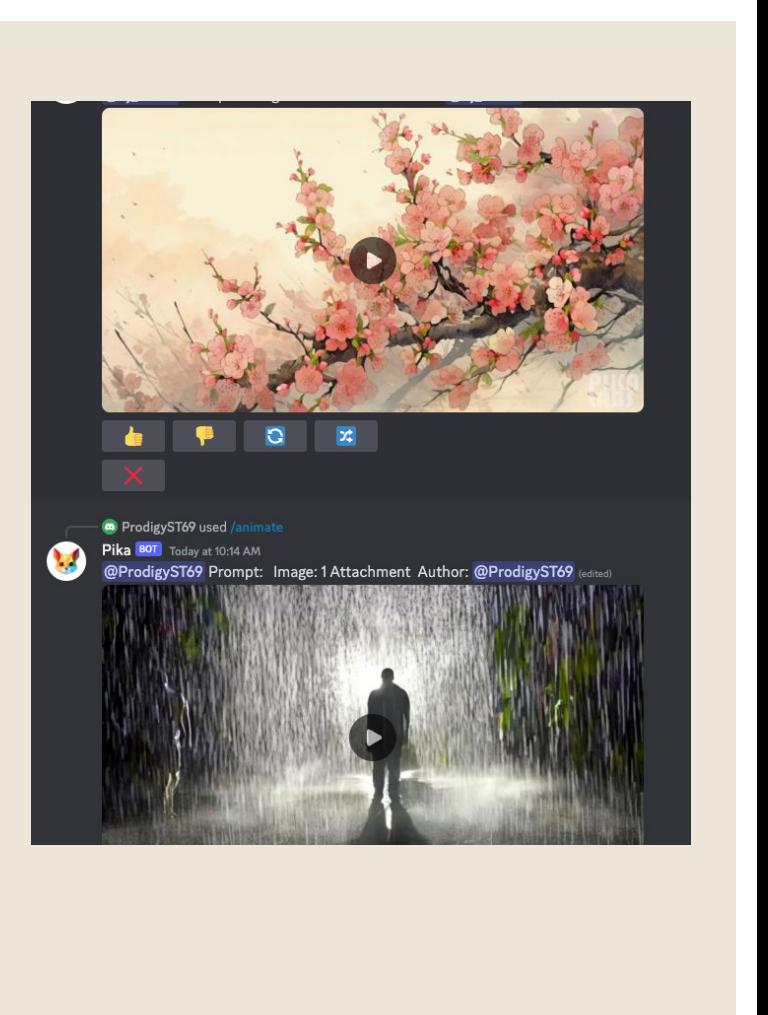

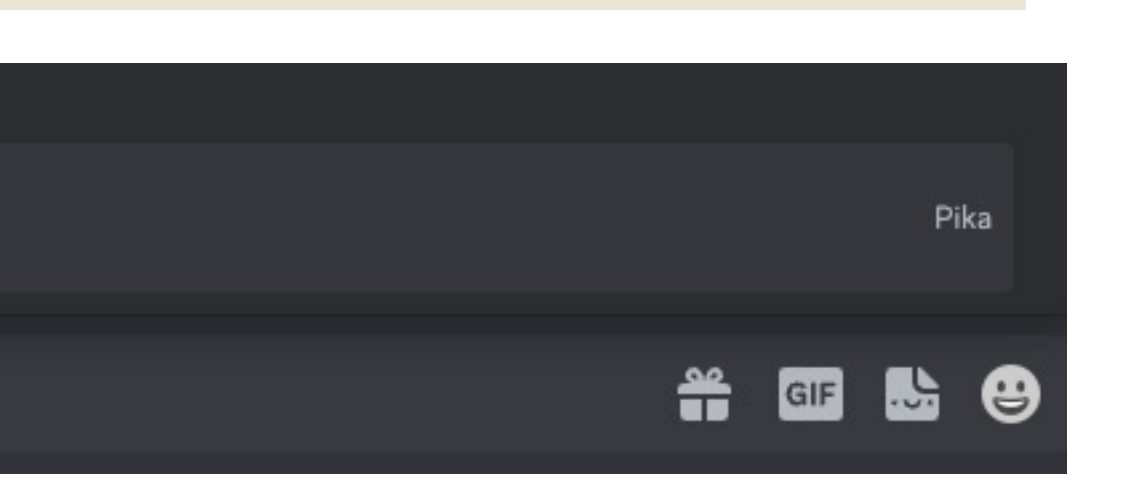

TO GENERATE IN PIKA, SIMPLY ISSUE THE COMMAND /CREATE

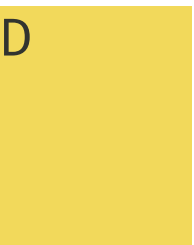

### GETTING STARTED WITH PIKA

Welcome to the ultimate guide on mastering Pika.Art. Pika is an AI video generator that converts text prompts and images into stunning 4-second animated videos at 24 frames per second. In this PDF, I'll provide you with everything you need to know to get started, and quick reference to all the various control parameters.

Prompting in Pika can be broken down into three areas: Text Prompting Image Prompting Parameters

#### **PROMPT STRUCTURE**

You MUST follow this structure to get your prompt working:

/create prompt: description of the video you want to create parameters

## PROMPTING IN PIKA

When it comes to text prompting, there is no single right or wrong way to do it. But generally, prompts follow a similar structure:

(Medium) (Style) (Scene) (Action) (Modulate) (Parameters)

MEDIUM: Cinematic Film, 3d Animation, 2D Animation, Etc STYLE: Action Film, Drama Film, Style By (filmmaker) SCENE: Who is your subject? Where are they located? ACTION: What is happening in the shot? Walking/Talking etc. MODULATE: Are there external effects, rain? fog? PARAMETERS: Details to Follow

> TEXT PROMPTING CAN BE VERY HIT OR MISS, DEPENDING ON WHAT YOU ARE LOOKING FOR. IT WILL TAKE A NUMBER OF RE-ROLLS AND PROMPT ADJUSTMENTS TO GET A GOOD RESULT. BUT TEXT PROMPTING (AS OPPOSED TO IMAGE PROMPTING, CAN OFTEN YIELD VERY SURPRISING, AND DELIGHTFULLY UNEXPECTED RESULTS.

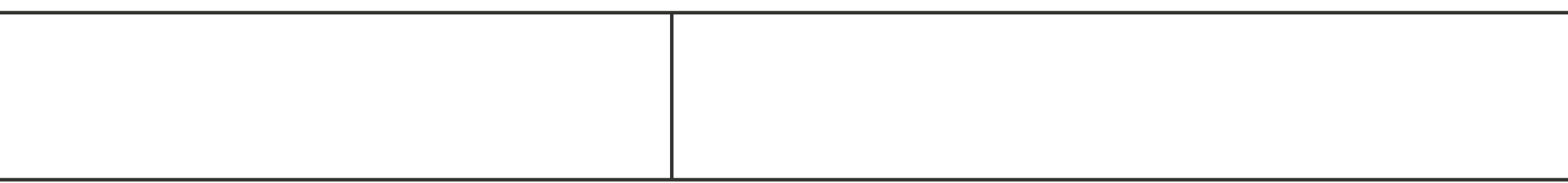

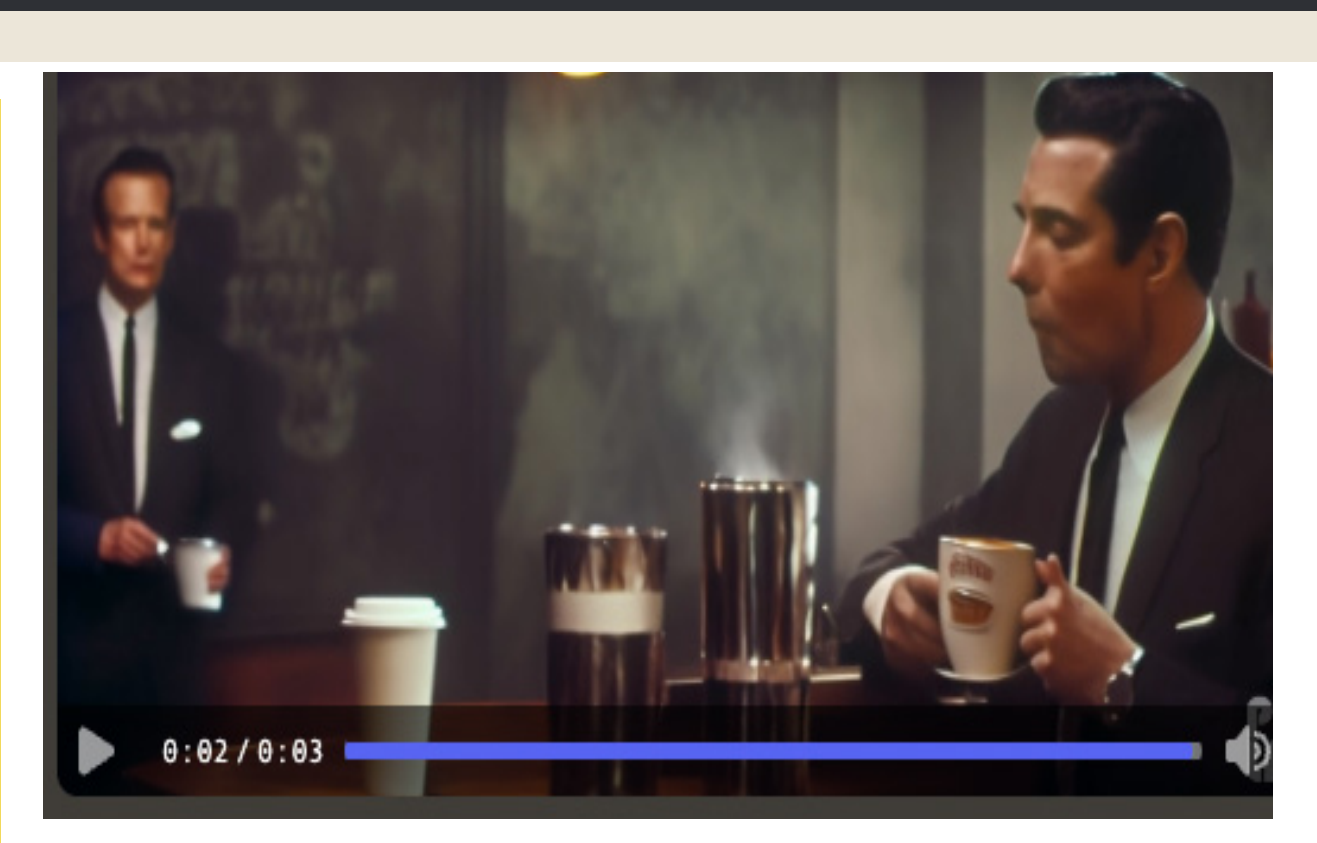

CINEMATIC, MEDIUM SHOT, CRIME FILM, A MAN WEARING A BLACK SUIT IN NEW YORK DINER, DRINKING COFFEE, 1960S AESTHETIC

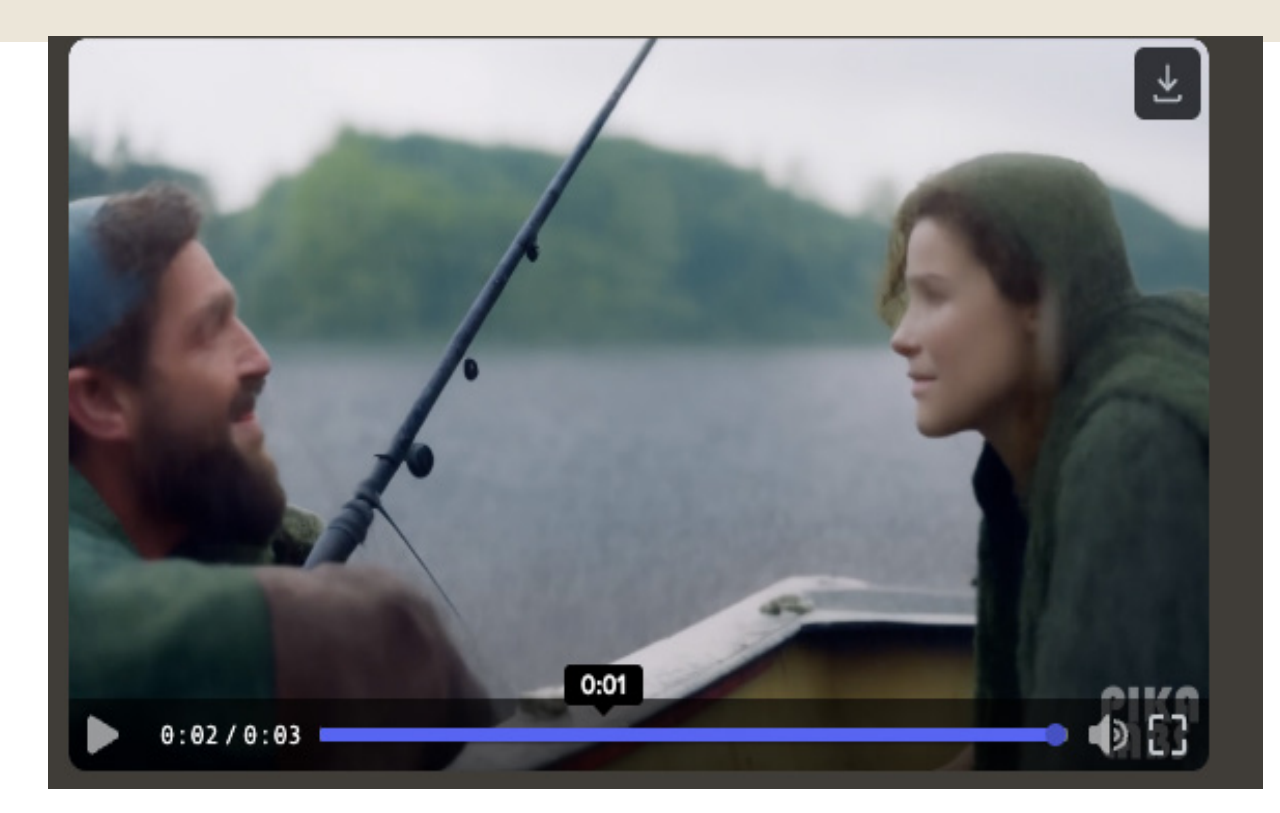

CINEMATIC SCENE, DRAMATIC FILM, CLOSE UP, A YOUNG FISHERMAN ON A BOAT, LOOKS LONGINGLY AT THE WOMAN WHO HE LOVES, SMILING, RAIN FALLING

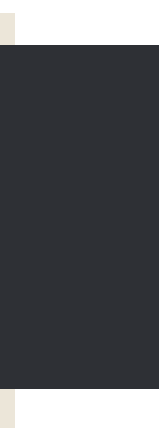

### SHOT DESCIPTIONS IN PIKA

EXTREME WIDE SHOT (ELS) LONG SHOT (LS) WIDE SHOT (WS) FULL SHOT (FS) MEDIUM LONG SHOT (MLS) MEDIUM WIDE SHOT (MWS) COWBOY SHOT MEDIUM SHOT (MS) MEDIUM CLOSE UP (MCU) CLOSE UP (CU) EXTREME CLOSE UP (ECU) ESTABLISHING SHOT RACK FOCUS FOCUS PULL SHALLOW FOCUS DEEP FOCUS TILT-SHIFT SOFT FOCUS SPLIT DIOPTER EYE LEVEL SHOT LOW ANGLE SHOT HIGH ANGLE SHOT HIP LEVEL SHOT KNEE LEVEL SHOT

"THESE TERMS ARE NOT ALWAYS GUARANTEED TO WORK, BUT YOU MAY GET RESULTS FROM THEM, DEPENDING ON THE CONTEXT OF THE REST OF YOUR PROMPT

GROUND LEVEL SHOT SHOULDER-LEVEL SHOT DUTCH ANGLE SHOT BIRDS-EYE-VIEW SHOT OVERHEAD SHOT AERIAL SHOT HELICOPTER SHOT WORMS EYE VIEW DOLLY SHOT ZOOM SHOT DOLLY ZOOM SHOT PAN SHOT TILT SHOT WHIP PAN SHOT WHIP TILT SHOT TRACKING SHOT CRAB SHOT ARC SHOT STICKS TRIPOD SLIDER SHOT HANDHELD SHOT STEADICAM SHOT GIMBAL SHOT CRANE SHOT DRONE SHOT

HERE IS A LIST OF VARIOUS "CALLED SHOTS" THAT HAVE BEEN KNOWN TO WORK IN PIKA:

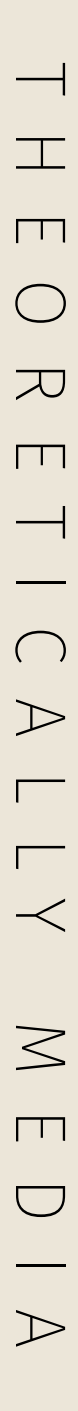

### IMAGE PROMPTING

USE A TEXT PROMPT IN CONJUNCTION WITH THE IMAGE PROMPT TO DESCRIBE ACTION, SUCH AS "MAN SMILES." REMEMBER THAT THESE ARE VERY SIMPLE SHOTS AND MULTIPLE ACTIONS SUCH AS "DRINKS COFFEE AND STANDS UP" ARE HIGHLY UNLIKELY TO WORK

#### ALTERNATIVELY, YOU CAN EXPERIMENT WITH THE NEW /ANIMATE COMMAND, WHICH WILL TAKE AN IMAGE PROMPT AND AUTOMATICALLY ANIMATE IT. THE OPTION TO PROMPT ALONGSIDE /ANIMATE IS ALSO AVAILABLE.

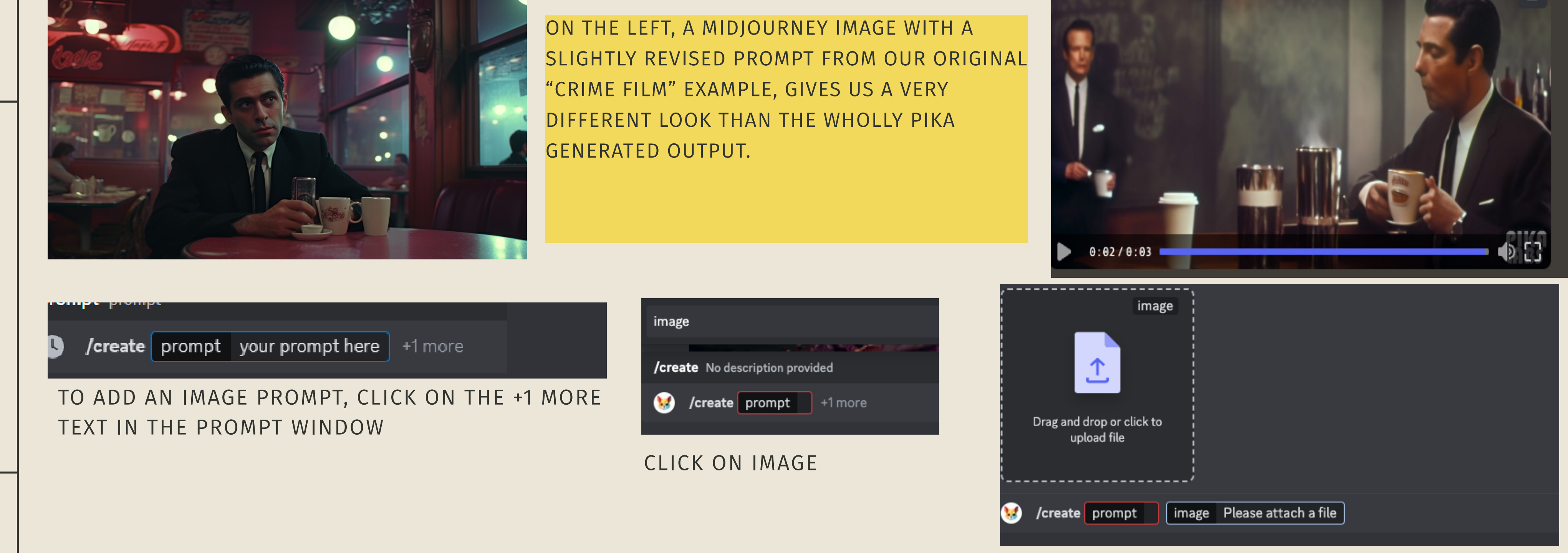

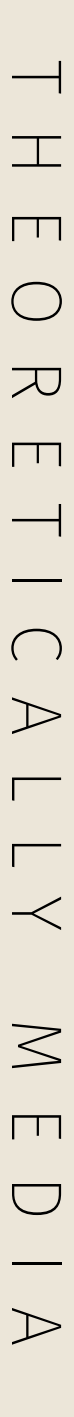

IN ADDITION TO TEXT PROMPTS, PIKA ALLOWS YOU TO INCLUDE AN IMAGE TO PROVIDE VISUAL CONTEXT AND INSPIRATION FOR YOUR GENERATED VIDEO. AFTER ENTERING YOUR TEXT PROMPT, SIMPLY UPLOAD OR PASTE THE URL OF AN IMAGE RELATED TO WHAT YOU WANT PIKA TO CREATE. THIS IMAGE "SEED" GIVES THE AI MORE TO WORK WITH, HELPING IT PICK UP ON VISUAL DETAILS LIKE COLORS, LIGHTING, POSES, OBJECTS, AND SETTING.

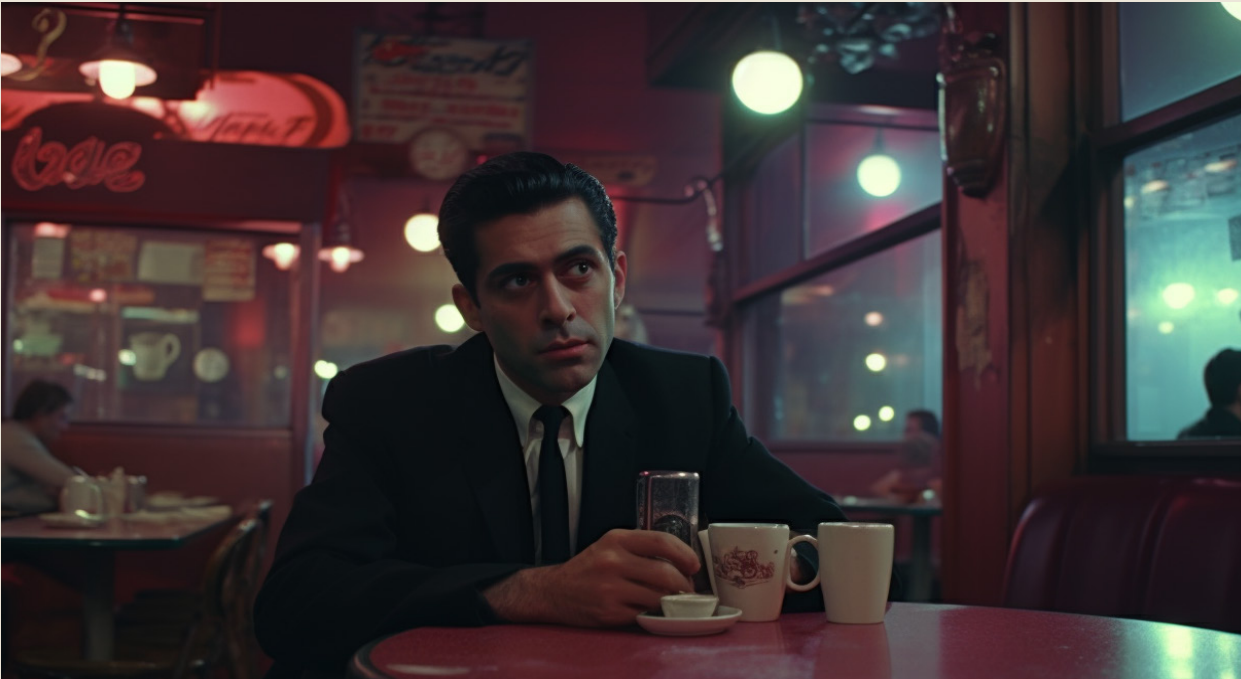

AND THEN DRAG YOUR IMAGE IN

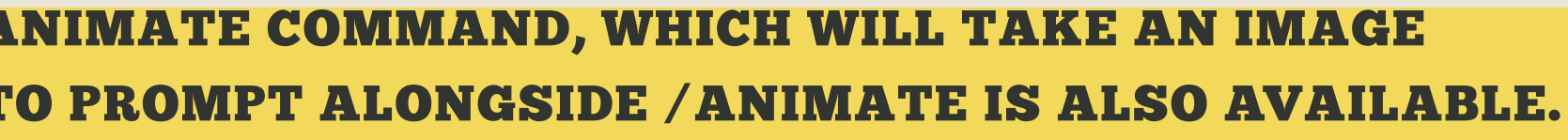

### PARAMETERS

#### FRAMES PER SECOND

PARAMETER: -FPS ## USE FOR: ADJUSTING THE FRAMES PER SECOND, THE HIGHER, THE MORE SMOOTHER YOUR VIDEO ACCEPTS: NUMBERS BETWEEN 8-24 (DEFAULT IS 24)

PARAMETER: - MOTION # USE FOR: ADJUSTING THE STRENGTH OF MOTION ACCEPTS: NUMBER BETWEEN 0~4 (DEFAULT IS 1)

#### MOTION

PARAMETER: -NEG "XXX" USE FOR: NEGATIVE PROMPTING UNWANTED WORDS, WHAT YOU DON'T WANT THE VIDEO TO HAVE ACCEPTS: WORDS SURROUNDED BY QUOTES "

#### THE FOLLOWING IS A LIST OF PARAMETERS AVALABLE TO YOU IN PIKA. AS A NOTE, THE COMMAND IS ISSUED WITH ONE DASH, UNLIKE MIDJOURNEY'S

### GUIDANCE SCALE

PARAMETER: -GS ## USE FOR: ADJUSTING THE GUID-ANCE SCALE, THE HIGHER, THE MORE RELATED TO TEXT ACCEPTS: NUMBERS RECOMMEND BETWEEN 8-24 (DEFAULT IS 12)

#### NEGATIVE PROMPT

#### ASPECT RATIO

PARAMETER: -AR #:# USE FOR: ADJUSTING ASPECT RATIO - THE WIDTH:HEIGHT OF A VIDEO, ACCEPTS: NUMBER:NUMBER E.G.:16:9, 9:16, 1:1, 4:5 (DEFAULT IS 1024:576)

NOTE: ASPECT RATIO CAN BE DETERIMED BY AN IMAGE PROMPT

TWO

NEGATIVE PROMPTING SEEMS TO BE VERY USEFUL IN PIKA, PARTICU-LARLY USING AN OLD STABLE DIFFUSION FORMAT. TRY ADDING IT WITH THE FOLLOWING, IF YOU ARE RUNNING INTO UNSTABLE OUTPUTS:

-NEG "UGLY, BLURRY, DEFORMED, MULTIPLE LIMBS, PIXELATED, STATIC, FOG, CARTOON, VECTOR ART, FLAT, UNCLEAR, DISTORTED, ERROR, STILL, LOW RESOLUTION, OVERSATURATED, GRAIN, BLUR"

ADJUST THIS BASE NEGATIVE PROMPT AS NEEDED

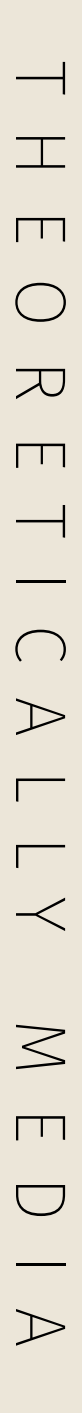

### PARAMETERS CONTINUED

#### SEED

PARAMETER: -SEED ### USE FOR: MORE CONSISTENT GENERATION. CURRENTLY FIXING SEED ONLY GUAR-ANTEES CONSISTENCY WHEN BOTH PROMPT AND NEGATIVE PROMPT ARE UNCHANGED

### CAMERA

ZOOM: USE -CAMERA ZOOM IN/OUT.

PAN: USE -CAMERA PAN UP/DOWN/LEFT/RIGHT.

ROTATE: USE -CAMERA ROTATE CLOCKWISE/COUN - TERCLOCKWISE/ANTICLOCKWISE OR THE ABBREVIA - TIONS CW/CCW/ACW.

ISSUE EXAMPLES: -CAMERA ZOOM IN -CAMERA ZOOM OUT -CAMERA PAN UP -CAMERA PAN UP LEFT

TO ACCESS YOUR SEED NUMBER, DOWNLOAD THE VIDEO AND IT WILL APPEAR IN YOUR VIDEO'S FILENAME. NOTE IN THE BELOW EXAMPLE, THE SEED IS LISTED AT THE TOP OF THE QUICKTIME FRAME:

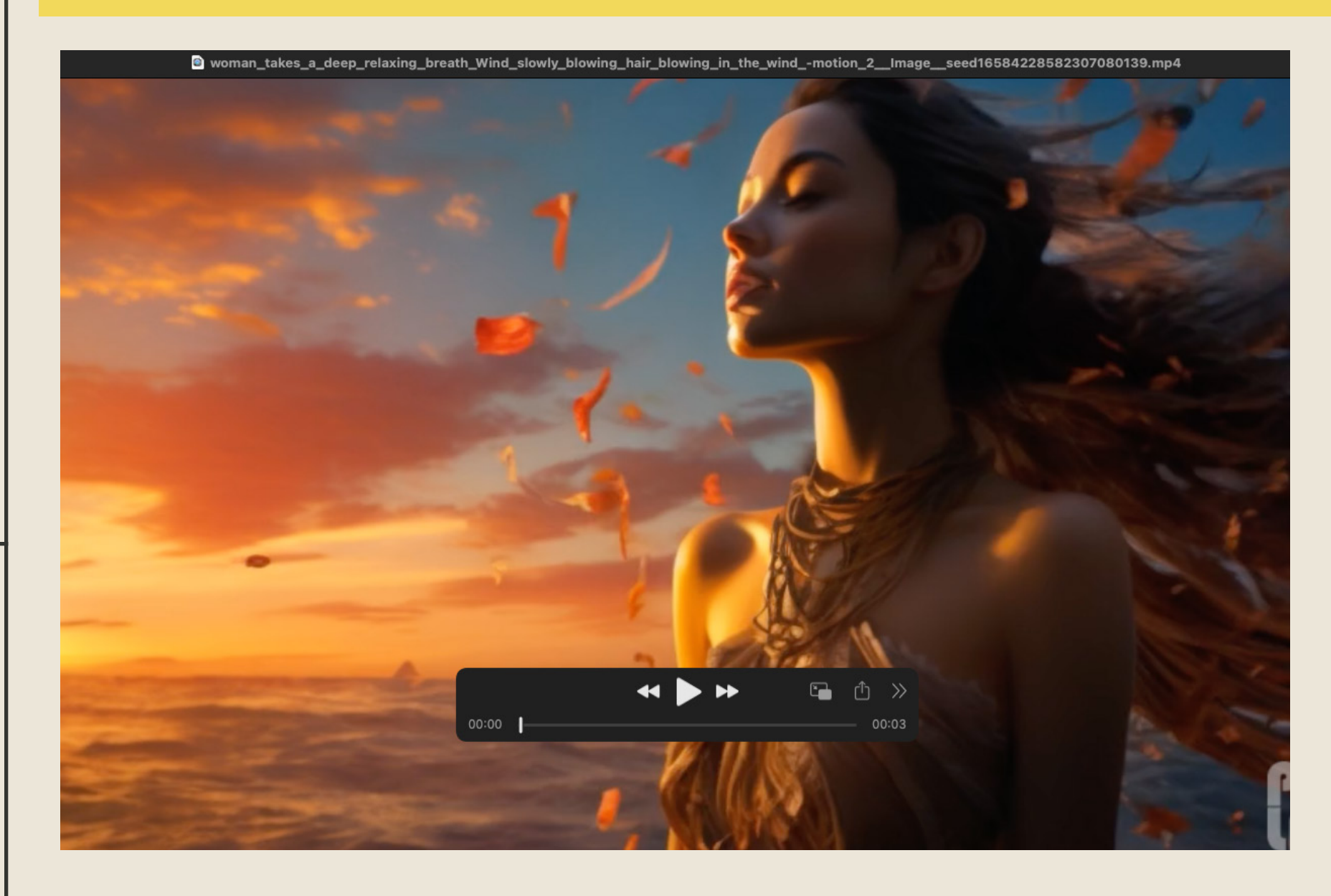

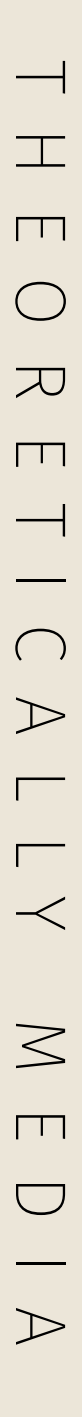

OFTEN RE-RUNNING, OR REPROMPTING AN OUTPUT WILL YIELD BETTER RESULTS. TRY RE-ROLLING AT LEAST 3 TIMES TO SEE IF PIKA PICKS UP ON YOUR PROMPT. SHOULD THAT FAIL, USE THE REMIX BUTTON TO ADJUST YOUR PROMPT. YOU WILL FIND THESE BUTTONS UNDER YOUR VIDEO OUTPUT

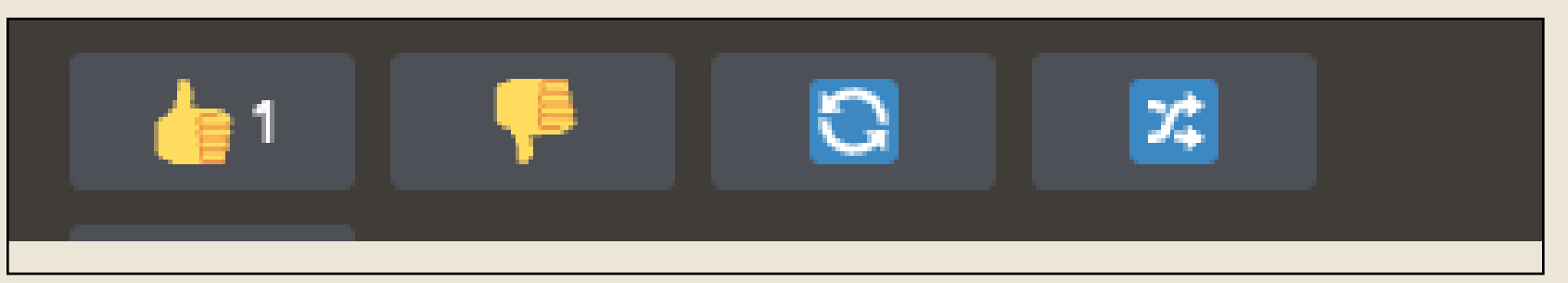

TEXT PROMPTING SHOULD BE DONE AT AN ELI5 (EXPLAIN IT TO ME LIKE I'M FIVE) LEVEL. THE MODEL DOESN'T UNDERSTAND NUANCED LANGUAGE OR TECHNICAL DESCRIPTIONS (YET). FOR INSTANCE, "CINEMATIC TRACKING FORWARD" GENERALLY WON'T GET YOU THE RESULTS YOU WANT, BUT "VIEW FROM A MOVING DRONE" WILL. - TYBER WHITE

ADDITIONALLY, WHEN YOU DO GET AN OUTPUT YOU LIKE, MAKE SURE TO THUMBS UP IT, TO FURTHER TRAIN THE PIKA BOT ON GOOD OUTPUTS

YOU'RE NOT WRITING A BOOK, YOU'RE DESCRIBING A PHYSICAL SCENE, AND YOU ARE ONLY MAKING 3 SECOND VIDEOS. YOU HAVE ENOUGH DATA IN THAT PROMPT FOR A 5 MINUTE VIDEO. KEEP THAT AS YOUR OVERVIEW SKETCH AND THEN PROMPT A LOT OF 3 SECOND CLIPS. SUCH AS: CLIP 1: A CROW PERCHED ON A BRANCH, LOOKING AROUND. CLIP 2: A CROW FLYING OVER THE WOODS. CLIP 3: WOODLANDS, WILDERNESS, BIRDS-EYE VIEW CLIP 4: A CROW FLYING OVER THE FOREST, SNOW CAPPED DISTANT MOUNTAINS. -CRYSTAL WIZARD

ONE THING I'VE FOUND SO FAR IS THE MOTION CONTROLS WORK BEST ON A LANDSCAPE OR ZOOMED OUT IMAGE OF A SUBJECT. IF YOU TRY AP-PLYING MOTION WHERE THE SUBJECT TAKES 33% OR MORE OF THE COMPOSITION, I GET VERY LITTLE, NO MOVEMENT OR UNEXPECTED RESULTS. - TOM BLAKE

I FIND KEEPING GUIDANCE SCALE AROUND -12 TO -15 IS A GREAT SPOT. AND CAN'T REINFORCE HOW IMPORTANT -NEG ARE.A GREAT STRING. -NEG "BLUR, BLURRY, ARTIFACT, VIDEO ARTIFACTING, VIDEO NOISE, DISTORTION, RIPPING, TEARING, DISTORTION" I ALTER IT BASED OFF OF SUBJECT NEEDS. IF THERE ARE HANDS, I ADD THAT IN. FOR EXAMPLE A PORTRAIT. "ZOOM IN. CINEMATIC. PORTRAIT. WIDE ANGLE. CLOSE TO CAMERA. SYMMETRICAL. CENTERED FRAMED. SUBJECT DESCRIPTION. BACKGROUND DESCRIPTION. THEN THE FUN STUFF -NEG ARGUMENTS. AND I GET AMAZING RESULTS - MICROPHONIST

### GENERAL TIPS AND ADVICE

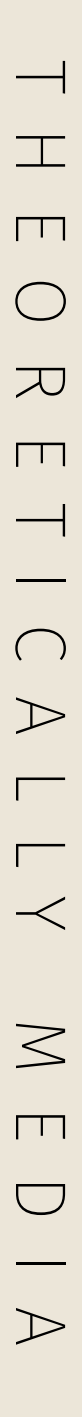

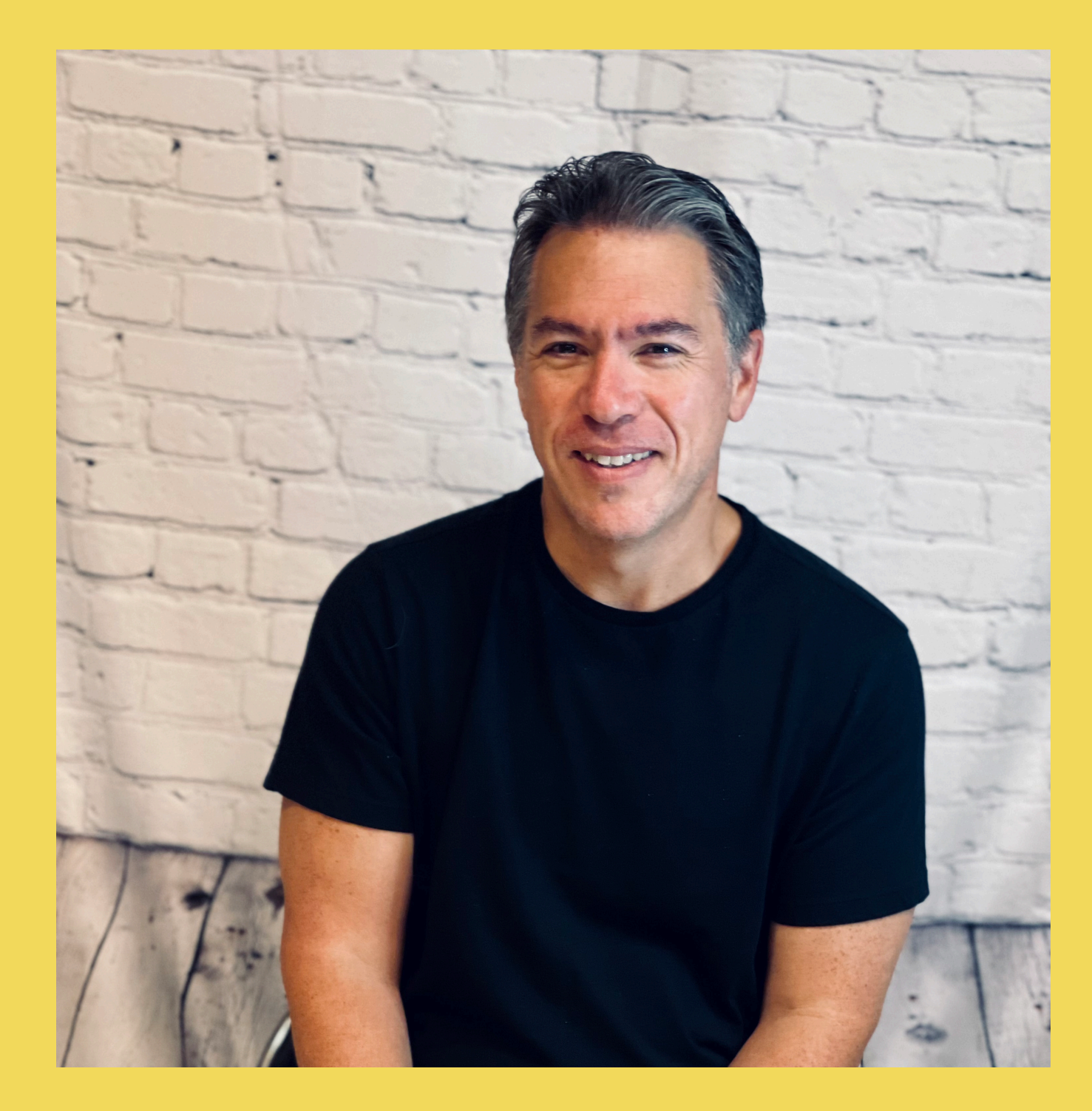

# YOUTUBE.COM/@THEORETICALLYMEDIA THANK YOU! TWITTER: @THEOMEDIAAI THEORETICALLYMEDIA@GMAIL.COM